# **SCHNELLSTARTANLEITUNG**

Dieses Gerät ist für die Messung der ionisierenden Hintergrundstrahlung der Umgebung sowie von Produkten und Materialien vorgesehen.

# **AUSSEHEN Taschenlampe** RADEX **Display** Ч Taste  $\left( 1\right)$ Taste 3 Taste $(2)$ Mini-USB (1), (2), (3) Funktionen können ie nach Anwendung geändert warden.

**ANZEIGE** Die Symbole 1- 5, 11, 12 werden angezeigt, wenn das Gerät eingeschaltet ist. **Messen**

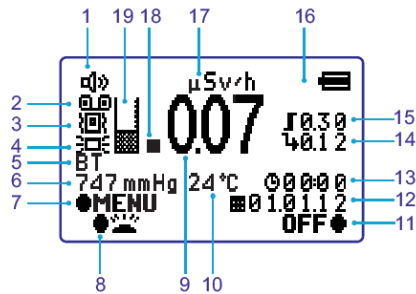

- 1. Akustischer Alarm
- 2. Laufender Messzyklus
- 3. Vibration ein/aus
- 4. Hintergrundbeleuchtung
- 5. Bluetooth Ein / Aus
- 6. Atmosphärischer Druck
- 7. Tastenfunktion (1)
- 8. Tastenfunktion (2)
- 9. Messergebnis
- 10. Lufttemperatur
- 11. Tastenfunktion (3)
- 12. Datum: Tag Monat Jahr
- 13. Zeit

16. Batterieladezustand - - hoch • • •

14. Hintergrund-Strahlung 15. Alarmschwelle

- niedrig (Batterie muss ausgetauscht werden) 17. Maßeinheit: Mikro-Sievert pro
- **Stunde** 18. Zeigt an, dass ein Quantum
- erkannt wurde, wenn es blinkt. 19. Anzahl der durchgeführten
- Messzyklen

# **VORBEREITUNG FÜR DEN BETRIEB**

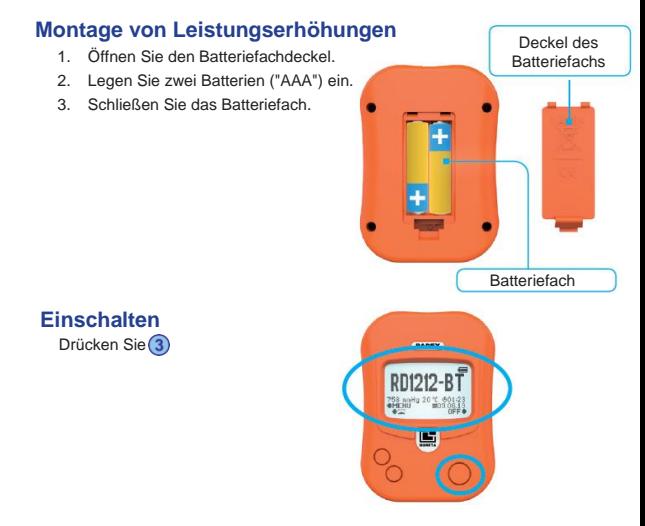

#### **Ergebnis**

Das erste Messergebnis erscheint nach etwa 10 Sekunden auf dem Display.

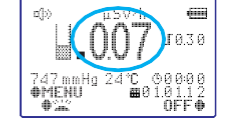

#### **Ausschalten**

Drücken und halten Sie (3) für ein paar Sekunden

### **GERÄTEBEDIENUNG**

Die Messung beginnt, nachdem das Gerät eingeschaltet wurde.

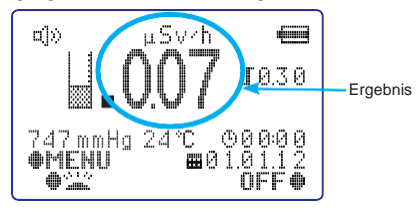

#### **Messung mit Hintergrundmodus**

Wenn Sie Messungen mit eingeschaltetem Hintergrundmodus durchführen, werden zwei Ergebnisse gleichzeitig angezeigt:

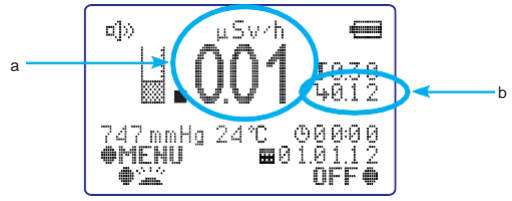

a - Überschuss über (b) b - Basislinie Hintergrundstrahlung TIPP: Normalerweise empfehlen wir, den Hintergrundmodus auszuschalten, es sei denn, Sie scannen ein bestimmtes Objekt in einer neuen Umgebung. In diesem Modus werden 5 aufeinanderfolgende Messungen durchgeführt, um eine Basislinie für die Hintergrundstrahlung in Ihrer unmittelbaren Umgebung zu ermitteln, und dann alle Messwerte angezeigt, die über der festgelegten Basislinie liegen.

## **MENÜ**

Um das Menü aufzurufen, drücken Sie  $\bigcirc$ . Das Hauptmenü erscheint auf dem Display .

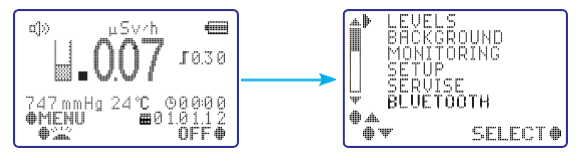

- Verwenden Sie die Tasten $(1)$ oder (2), um den Cursor  $\frac{m}{n}$  zu bewegen.<br>Verwenden Sie die Taste $(3)$ zur Auswahl.
- Bewegen des Cursors, um die gewünschte Funktion zu wählen und sie auszuwählen. Das Symbol erscheint/verschwindet neben der gewünschten Funktion, um anzuzeigen, dass sie ausgewählt/abgewählt wurde.
- Nach 30 Sekunden Inaktivität wechselt das Gerät ins Hauptmenü.
- Wenn die Batterien werden, werden das Datum und die Uhrzeit nach 40 Stunden zurückgesetzt.

#### **Datentransfer**

Bluetooth-Verbindung nur zu Smartphone oder Tablet (iOS oder Andorid). Laden Sie die kostenlose App RadexRead aus dem AppStore oder PlayStore herunter.

USB-Verbindung zum Computer - nur Windows.

Software herunterladen von www.quartarad.com - Support - RD1212-BT - Speichern Sie die Messungen auf Ihrem PC.

- Teilen auf der Weltkarte.
- Sehen Sie die Daten anderer Benutzer auf der Weltkarte.
- Speichern Sie Ihre Daten nur für den persönlichen Gebrauch.
- Zeichnen Sie Ihre Daten zur einfachen Überprüfung und Analyse auf.

#### **Taschenlampe**

Um die Taschenlampe zu aktivieren, halten Sie 2 einige Sekunden lang gedrückt.

#### **Lieferumfang**

RADEX RD1212-BT

USB Kabel

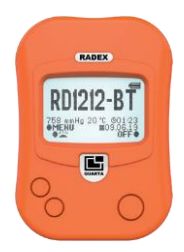

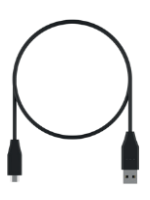

AAA Batterien x2

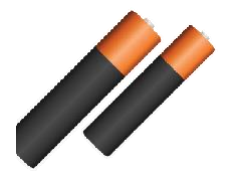

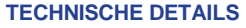

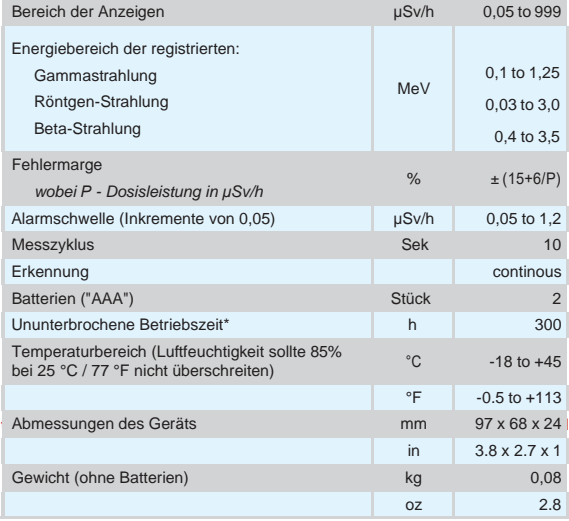

#### **Strahlung: Wie viel ist schädlich?**

Strahlung ist nicht gleich Strahlung. Deshalb verwenden Wissenschaftler das 'Sievert', um die Gesundheitsrisiken von Strahlung zu messen.

Eine Strahlendosis von einem Sievert würde eine sofortige Strahlenkrankheit verursachen. Die meisten Strahlungsdosen sind jedoch viel kleiner, daher werden sie in Millisievert oder noch kleineren Mikrosievert gemessen.

1 Sievert (Sv) = 1000 Millisievert (mSv)

1 Millisievert (mSv) = 1000 Micro-Sieverts (uSv)

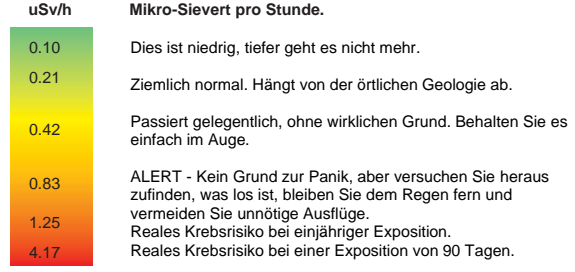

Sievert-Berechnungen auf Basis des Isotops Cäsium-137.

**Quarta-Rad, Inc.** [quarta-usa@quartarad.com](mailto:quarta-usa@quartarad.com)